IBM System Storage N series

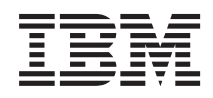

# OnCommand Windows PowerShell Cmdlets Guide For Use with Core Package 5.0 and Host Package 1.0

# **Contents**

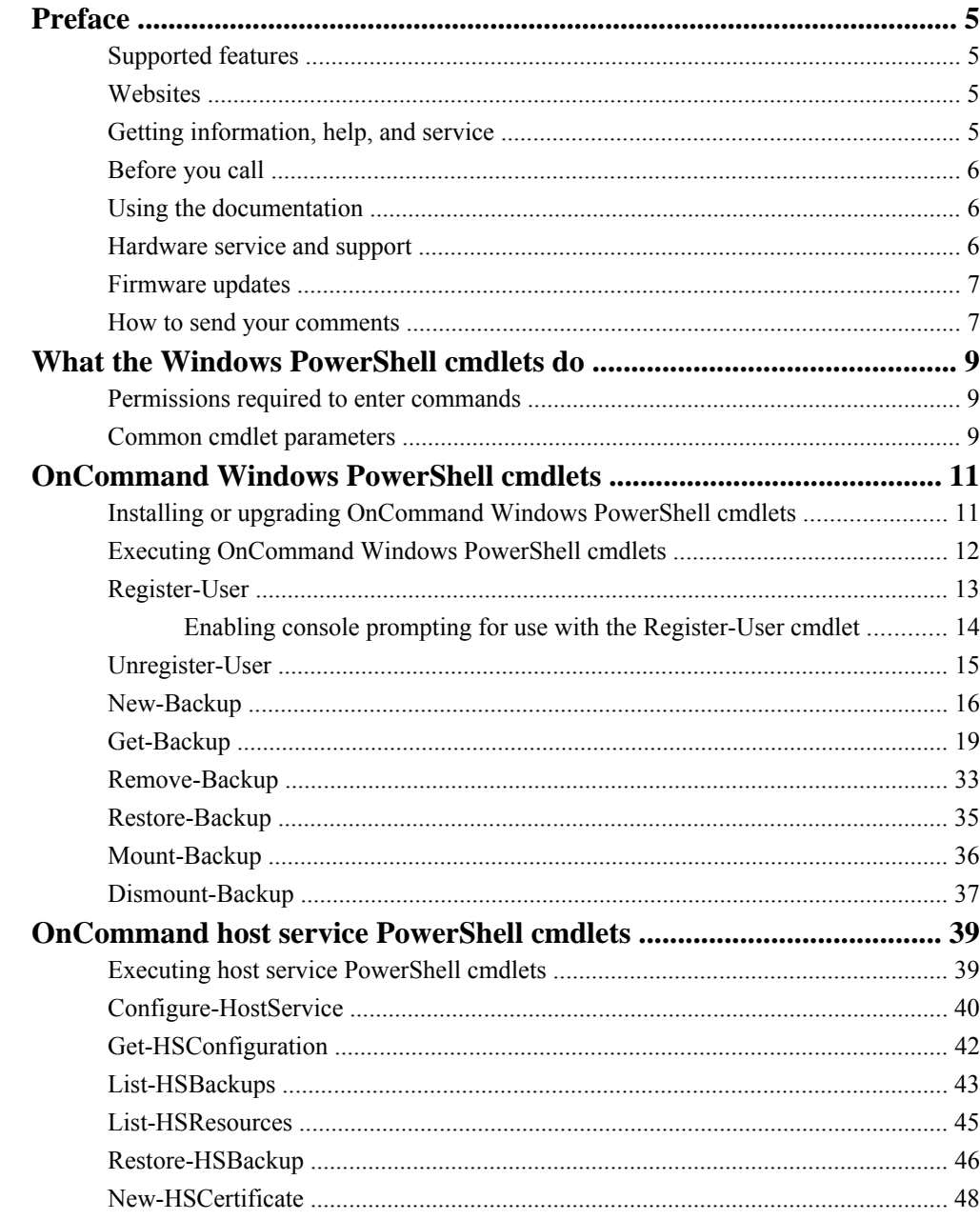

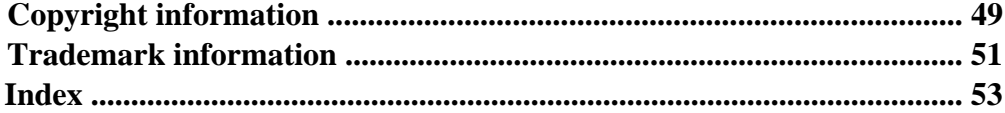

# <span id="page-4-0"></span>**Preface**

# **Supported features**

IBM System Storage N series storage systems are driven by NetApp Data ONTAP software. Some features described in the product software documentation are neither offered nor supported by IBM. Please contact your local IBM representative or reseller for further details.

Information about supported features can also be found on the N series support website (accessed and navigated as described in *Websites* on page 5).

# **Websites**

IBM maintains pages on the World Wide Web where you can get the latest technical information and download device drivers and updates. The following web pages provide N series information:

• A listing of currently available N series products and features can be found at the following web page:

#### [www.ibm.com/storage/nas/](http://www.ibm.com/storage/nas/)

• The IBM System Storage N series support website requires users to register in order to obtain access to N series support content on the web. To understand how the N series support web content is organized and navigated, and to access the N series support website, refer to the following publicly accessible web page:

[www.ibm.com/storage/support/nseries/](http://www.ibm.com/storage/support/nseries/)

This web page also provides links to AutoSupport information as well as other important N series product resources.

• IBM System Storage N series products attach to a variety of servers and operating systems. To determine the latest supported attachments, go to the IBM N series interoperability matrix at the following web page:

[www.ibm.com/systems/storage/network/interophome.html](http://www.ibm.com/systems//storage/network/interophome.html)

• For the latest N series hardware product documentation, including planning, installation and setup, and hardware monitoring, service and diagnostics, see the IBM N series Information Center at the following web page:

[publib.boulder.ibm.com/infocenter/nasinfo/nseries/index.jsp](http://publib.boulder.ibm.com/infocenter/nasinfo/nseries/index.jsp)

# **Getting information, help, and service**

If you need help, service, or technical assistance or just want more information about IBM products, you will find a wide variety of sources available from IBM to assist you. This section contains

<span id="page-5-0"></span>information about where to go for additional information about IBM and IBM products, what to do if you experience a problem with your IBM N series product, and whom to call for service, if it is necessary.

# **Before you call**

Before you call, make sure you have taken these steps to try to solve the problem yourself:

- Check all cables to make sure they are connected.
- Check the power switches to make sure the system is turned on.
- Use the troubleshooting information in your system documentation and use the diagnostic tools that come with your system.
- Refer to the N series support website (accessed and navigated as described in *[Websites](#page-4-0)* on page 5) for information on known problems and limitations.

# **Using the documentation**

The latest versions of N series software documentation, including Data ONTAP and other software products, are available on the N series support website (accessed and navigated as described in [Websites](#page-4-0) on page 5).

Current N series hardware product documentation is shipped with your hardware product in printed documents or as PDF files on a documentation CD. For the latest N series hardware product documentation PDFs, go to the N series support website.

Hardware documentation, including planning, installation and setup, and hardware monitoring, service, and diagnostics, is also provided in an IBM N series Information Center at the following web page:

[publib.boulder.ibm.com/infocenter/nasinfo/nseries/index.jsp](http://publib.boulder.ibm.com/infocenter/nasinfo/nseries/index.jsp)

# **Hardware service and support**

You can receive hardware service through IBM Integrated Technology Services. Visit the following web page for support telephone numbers:

[www.ibm.com/planetwide/](http://www.ibm.com/planetwide/)

# <span id="page-6-0"></span>**Firmware updates**

IBM N series product firmware is embedded in Data ONTAP. As with all devices, it is recommended that you run the latest level of firmware. Any firmware updates are posted to the N series support website (accessed and navigated as described in *[Websites](#page-4-0)* on page 5).

**Note:** If you do not see new firmware updates on the N series support website, you are running the latest level of firmware.

Verify that the latest level of firmware is installed on your machine before contacting IBM for technical support.

# **How to send your comments**

Your feedback helps us to provide the most accurate and high-quality information. If you have comments or suggestions for improving this document, please send them by e-mail to [starpubs@us.ibm.com](mailto:starpubs@us.ibm.com).

Be sure to include the following:

- Exact publication title
- Publication form number (for example, GC26-1234-02)
- Page, table, or illustration numbers
- A detailed description of any information that should be changed

| OnCommand™ Windows® PowerShell Cmdlets Guide

# <span id="page-8-0"></span>**What the Windows PowerShell cmdlets do**

The Windows PowerShell cmdlets enable you to perform a subset of operations using the familiar Windows PowerShell command line. If the N series Management Console is not available for use, you can still perform object discovery, local backup and restore operations of virtual objects, and host configuration.

The PowerShell cmdlets are supported only for datasets containing either Hyper-V or VMware virtual machines. The cmdlets do not check for this information when executing operations.

# **Permissions required to enter commands**

Before you can execute any of the cmdlets, you must have the proper credentials, user names, and passwords. If you do not have the appropriate permissions, the cmdlet operations fail.

# **Common cmdlet parameters**

The Windows PowerShell cmdlets include both common command parameters and risk-mitigation parameters that you can use to customize the operation that the cmdlet performs.

#### **Cmdlet parameters**

**[-Verbose {True | False}]**

Displays expanded information about the operation.

#### **[-Debug {True | False}]**

Displays technical information about the operation.

#### **[-WarningAction {SilentlyContinue | Continue | Inquire | Stop}]**

Determines how the cmdlet responds to a warning when performing the operation. The following list describes what each value means:

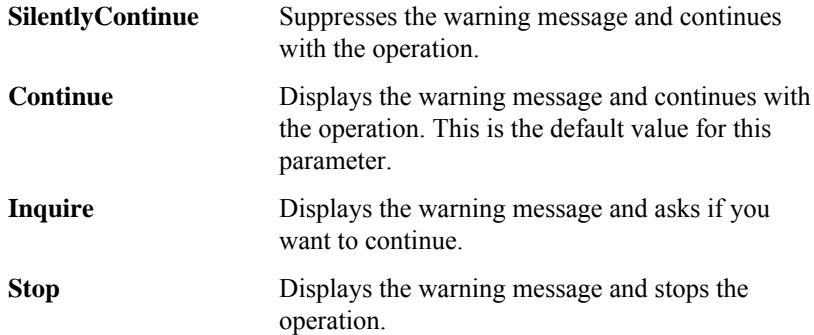

#### <span id="page-9-0"></span>**-WarningVariable | Variable\_name**

Stores warnings about the command in the specified variable.

#### **[-ErrorAction {SilentlyContinue | Continue | Inquire | Stop}]**

Determines how the cmdlet responds to a warning when performing the operation. The following list describes what each value means:

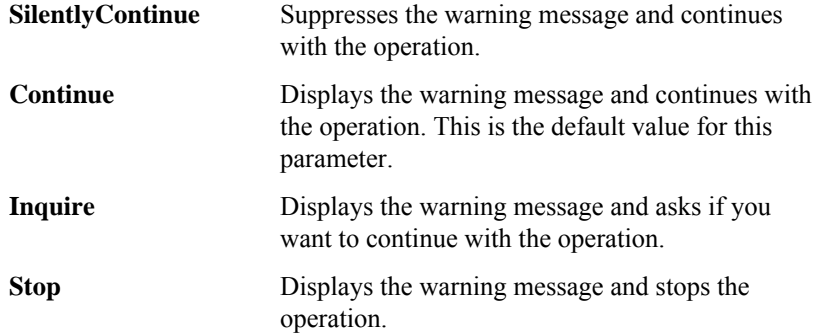

#### **-ErrorVariable | Variable\_name**

Stores errors about the command in the specified variable.

#### **-OutVariable | Variable\_name**

Displays objects output by the command and then stores them in the specified variable.

#### **-OutBuffer | Object\_number**

Determines the number of objects that can reside in the buffer before they are sent.

#### **Risk mitigation parameters**

### **[-WhatIf {True | False}]**

Displays a message about the outcome of the command instead of executing the operation.

#### **[-Confirm {True | False}]**

Prompts you for input before executing the operation.

# <span id="page-10-0"></span>**OnCommand Windows PowerShell cmdlets**

You can use the OnCommand Windows PowerShell cmdlets to back up datasets containing virtual objects and to restore virtual machines.

# **Installing or upgrading OnCommand Windows PowerShell cmdlets**

The Windows PowerShell cmdlets are not automatically installed with the OnCommand console. To use the Windows PowerShell cmdlets with the OnCommand console, you must manually install them. You also need to manually upgrade the cmdlets if you upgrade your version of OnCommand console.

#### **Before you begin**

You must have installed the appropriate version of OnCommand.

#### **Steps**

- **1.** Navigate to the installation folder for OnCommand Core Package.
- **2.** Navigate to the appropriate folder:

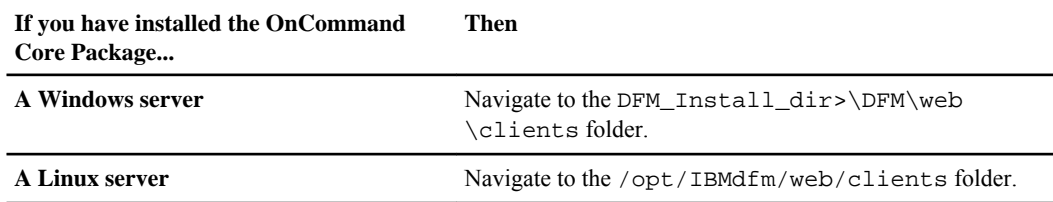

This folder contains the Windows PowerShell installation package.

**3.** Execute the installation file:

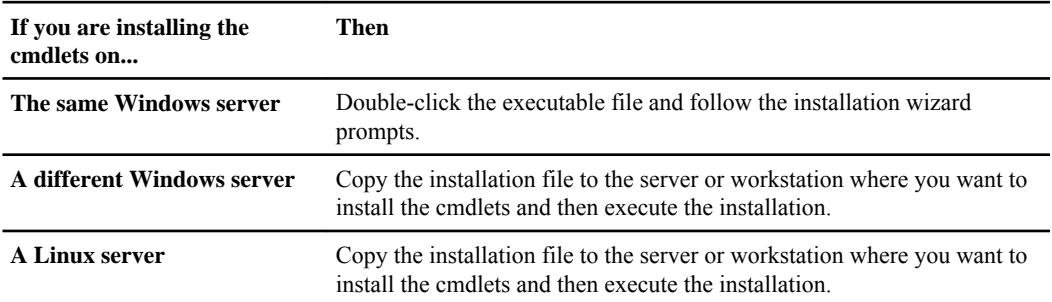

<span id="page-11-0"></span>**12** | OnCommand™ Windows® PowerShell Cmdlets Guide

### **After you finish**

You can now execute the Windows PowerShell cmdlets for OnCommand console.

### **Related tasks**

Executing OnCommand Windows PowerShell cmdlets on page 12

# **Executing OnCommand Windows PowerShell cmdlets**

You can use the OnCommand Windows PowerShell cmdlets to perform backup, recovery, and backup management operations.

# **Before you begin**

You must have installed the following:

- Windows PowerShell 2.0
- Windows .NET 3.5 SP 1

If this is the first time that you are executing the Windows PowerShell cmdlets, then you must have manually installed them before performing this task.

### **About this task**

The following versions of Windows are supported:

- Windows XP with Service Pack 3
- Windows Vista with Service Pack 2
- Windows Vista with Service Pack 1
- Windows 7
- Windows Server 2003 with Service Pack 2
- Windows Server 2008 with Service Pack 1
- Windows Server 2008 with Service Pack 2
- Windows Server 2008 R2 (full and server core)
- Hyper-V Server 2008 R2

If a DataFabric Manager server goes down while a PowerShell cmdlet is executing, the cmdlet might not time out. You can press  $Ctrl + C$  or stop the PowerShell process to halt the operation.

### **Step**

**1.** Start Windows PowerShell.

<span id="page-12-0"></span>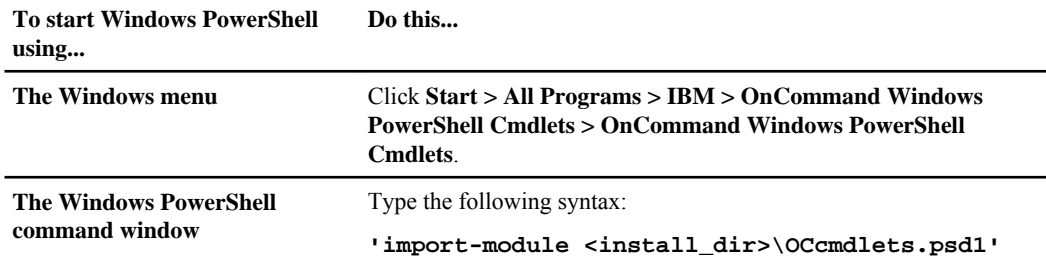

#### **Related tasks**

[Installing or upgrading OnCommand Windows PowerShell cmdlets](#page-10-0) on page 11

# **Register-User**

The Register-User enables you to save your DataFabric Manager server connection information to a local system so that other cmdlets can use the information.

### **Syntax**

```
Register-User [-Credential] <PSCredential> [-Server <String>] [-Protocol
{HTTP | HTTPS}] [-Port <UInt32>] [-IgnoreCertificateWarning] [-Force]
[<CommonParameters>]
```
# **Description**

This cmdlet is a prerequisite for all of the other OnCommand Windows PowerShell cmdlets. This cmdlet enables you to save your DataFabric Manager server connection information to a local system so that other cmdlets can use the information. This cmdlet is also required if DataFabric Manager server service stops.

### **Parameters**

#### **[-Credential | -cred] <PScredential>**

Specifies the user credentials used when connecting to the server. If you use a user name, you are prompted for a password. If you are using a script, you can also use a PSCredential object.

#### **[-Server | -svr <String>]**

Specifies the fully qualified domain name (FQDN) of the server to which you want to connect and from which you want to execute cmdlets. The default value is localhost, but you cannot use localhost if you specify HTTPS protocol.

#### **[-Protocol | -prot {HTTPS | HTTP}]**

Specifies the protocol you want to use when connecting to the server. The default value is HTTPS.

#### <span id="page-13-0"></span>**[-Port | -p <UInt32>]**

Specifies the server port number you want to use during connection. The default values are 8488 for HTTPS and 8088 for HTTP protocols.

#### **[-IgnoreCertificateWarning | -i]**

Specifies that the cmdlets should always accept the server certificate without validation. If you do not use this parameter, you are prompted to validate and install the server certificate. This parameter is valid when using HTTPS protocol only.

#### **[<CommonParameters>]**

Displays the common parameters supported by this cmdlet: Verbose, Debug, ErrorAction, ErrorVariable, WarningAction, WarningVariable, OutBuffer, and OutVariable.

#### **Example: Registering a user with a specified server name**

The following example registers the user called Admin with a server named MgmtServer01:

**C:\PS>Register-User -server MgmtServer01 -cred Admin**

#### **Related references**

[Common cmdlet parameters](#page-8-0) on page 9

#### **Related information**

[Providing user credentials in a script](http://technet.microsoft.com/en-us/library/default.aspx)

### **Enabling console prompting for use with the Register-User cmdlet**

Depending on your environment, you might need to enable console prompting by disabling the user name and password dialog box. This is useful if you want to enter the full distinguished name of the user (cn=userid,o=orgname,c=US) instead of the domain name (domain\userid). You can then enter your credential information on the command line itself.

#### **Before you begin**

You must have installed the appropriate version of OnCommand console.

You must have installed or upgraded the Windows PowerShell cmdlets.

You must be authorized to perform all the steps of this task; your RBAC administrator can confirm your authorization in advance.

#### <span id="page-14-0"></span>**Step**

**1.** To disable the pop-up prompt, create a string value called ConsolePrompting with a value True in the registry key HKEY\_LOCAL\_MACHINE\SOFTWARE\Microsoft\PowerShell\1\ShellIds.

### **Result**

The cmdlet prompts for a password on the command line itself.

# **Unregister-User**

The Unregister-User cmdlet deletes user configuration information from the profile directory.

# **Syntax**

```
Unregister-User [<CommonParameters>]
```
# **Description**

This cmdlet enables you to delete the user configuration information from the profile directory that you created using the Register-User cmdlet without removing the server certificate. If you used HTTPS protocol without the -IgnoreCertificateWarning option when using the Register-User cmdlet, you must manually remove the server certificate.

#### **Parameters**

**[<CommonParameters>]**

Displays all of the common parameters.

### **Example: Unregistering the current user**

The following example unregisters the current user:

**C:\PS>Unregister-User**

#### **Related references**

[Common cmdlet parameters](#page-8-0) on page 9

# <span id="page-15-0"></span>**New-Backup**

This cmdlet enables you to create an on-demand backup of a dataset or a portion of a dataset. Some of the parameters differ between Hyper-V and VMware environments.

# **Syntax**

The following syntax displays options for the cmdlet that are common to both Hyper-V and VMware environments:

```
New-Backup [-Dataset ] <String> [-Resources <String [ ]>] [-Description
<String>] [-RetentionType {Hourly | Daily | Weekly | Monthly | Unlimited}]
[-LocalRetentionDurationDays <Double>] [-LocalRetentionDurationHours
<Double>] [-BackupScript <String>] [-LocalOnly] [-Asynchronous] [-WhatIf]
[-Confirm] [<CommonParameters>]
```
The following syntax displays the Hyper-V specific options for the cmdlet:

```
New-Backup [-Dataset ] <String> [-Resources <String [ ]>] [-Description
<String>] [-RetentionType {Hourly | Daily | Weekly | Monthly | Unlimited}]
[-LocalRetentionDurationDays <Double>] [-LocalRetentionDurationHours
<Double>] [-BackupScript <String>] [-LocalOnly] [-AllowSavedStateBackup] [-
Asynchronous] [-WhatIf] [-Confirm] [<CommonParameters>]
```
The following syntax displays the VMware specific options for the cmdlet:

```
New-Backup [-Dataset ] <String> [-Resources <String [ ]>] [-Description
<String>] [-RetentionType {Hourly | Daily | Weekly | Monthly | Unlimited}]
[-LocalRetentionDurationDays <Double>] [-LocalRetentionDurationHours
<Double>] [-BackupScript <String>] [-LocalOnly] [-Asynchronous] [-
NoVMwareSnap] [-IncludeIndependentDisks] [-WhatIf] [-Confirm]
[<CommonParameters>]
```
### **Description**

This cmdlet enables you to create an on-demand backup of a dataset or a portion of a dataset. If you specify the -verbose option and do not specify the -Asynchronous option, the cmdlet displays detailed progress information about the backup operation. The string returned identifies the backup job on the server.

#### **Parameters**

#### **[-Dataset | -ds] <String>**

Specifies the name or ID of the dataset that you want to back up.

#### **[-Resources | -r <String>]**

Specifies the name, ID, or host service ID of the dataset members that you want to include in the on-demand backup. If you do not use this parameter, the whole

dataset is backed up. The name or host service ID of the resource cannot be used if it is purely numeric, consisting only of digits from 0 through 9. In such cases, you should use the ID of the resource as input.

#### **[-Description | -desc <String>]**

Describes the backup.

#### **[-RetentionType | -rt {Hourly | Daily | Weekly | Monthly | Unlimited}]**

Specifies the retention type of the on-demand backup. You must assign a retention type if you do not use either the -LocalRetentionDurationDays or the - LocalRetentionDurationHours parameters.

#### **[-LocalRetentionDurationDays | -rtdays <Double>]**

Specifies the length of time, in days, to keep the backup. This parameter is not valid if you specify the retention type as Unlimited.

#### **[-LocalRetentionDurationHours | -rthrs <Double>]**

Specifies the length of time, in hours, to keep the backup. This parameter is not valid if you specify the retention type as Unlimited.

#### **[-BackupScript | -bkscr <String>]**

Specifies the path name of the backup script.

#### **[-LocalOnly | -l]**

Specifies that only a local backup is created. No remote backup is created.

#### **[-Asynchronous | -async]**

Specifies that the cmdlet should return after the backup begins. If you do not specify this parameter, the cmdlet returns upon backup completion.

#### **[-AllowSavedStateBackup | -assb]**

Hyper-V only: Specifies that the backup can proceed even if the Hyper-V virtual machine is taken offline for the backup.

#### **[-NoVMwareSnap | -novmsnap]**

VMware only: Specifies that a VMware snapshot copy should not be created during the backup.

#### **[-IncludeIndependentDisks | -inclindep]**

VMware only: Specifies that independent disks should be included in the backup.

#### **[<CommonParameters>]**

Displays the common parameters supported by this cmdlet: Verbose, Debug, ErrorAction, ErrorVariable, WarningAction, WarningVariable, OutBuffer, and OutVariable.

### **Example: Creating an on-demand backup using Hyper-V virtual machines**

The following example creates an on-demand backup of all virtual machines in the dataset called HyperVDS. The cmdlet creates and retains indefinitely only local backups. The cmdlet returns 25 as the identifier of the backup job on the server.

**C:\PS>new-backup HyperVDS -RetentionType Unlimited -LocalOnly**

```
This command will create a backup of all virtual machines in the 
dataset named 'HyperVDS'. Only local backups will be created and 
retained indefinitely.
```
25

#### **Example of an on-demand backup using VMware virtual machines**

The following example creates an on-demand backup of the virtual machines called vm1 and vm2, in the dataset called VMwareDS. The cmdlet does not create VMware snapshots during the backup and retains the backup for 5 days. The cmdlet returns 78 as the identifier of the backup job on the server.

**C:\PS>New-Backup VMwareDS -Resources vm1, vm2 -NoVMwareSnap - LocalRetentionDurationDays 5**

```
Creates a backup of VMs 'vm1' and 'vm2' in the dataset 'VMwareDS'. 
VMware 
snapshot will not be created during backup and the backup will be 
retained 
for 5 days.
```
78

#### **Related references**

[Common cmdlet parameters](#page-8-0) on page 9

# <span id="page-18-0"></span>**Get-Backup**

The Get-Backup cmdlet lists the backups of a specific dataset or backups of a resource in the dataset.

# **Syntax**

```
Get-Backup [-Dataset <String>] [-SearchKeys <String [ ]>] [-Resource
<String>] [-LatestBackup <Int32>] [<CommonParameters>]
```
# **Description**

This cmdlet lists the backups of a specific dataset or backups of a resource in the dataset. You can also use this cmdlet to search for specific backups in a dataset.

The default Get-Backup cmdlet does not expand list parameters in the output. You can use the expand both option to display all list parameters, with the exception of child resources. To view the child resources, you can use the -expand both and -depth options.

The Get-Backup cmdlet displays the following information for each backup:

- Backup ID
- Backup version (timestamp)
- Retention type
- Retention duration, if specified
- Dataset ID
- Dataset name
- Description
- Backup properties (list of properties and their values)
- Backup snapshot copies
- Resources in backup

This is a hierarchical recursive list of all the resources included in the backup, including Hypervisor, virtual machines, virtual disks, corresponding LUNs and storage systems. The list is represented by a PSBackedUpResource object. Each object contains the following items:

- Resource name
- Resource ID
- Resource type
- Vendor object ID
- Restorable (True or False)
- Snapshot copies created
- Child resources
- Restorable resources

<span id="page-19-0"></span>This is a list of restorable resources and is represented by a PSResource object. Each object contains the following items:

- Resource name
- Resource ID
- Resource type
- Vendor object ID (example, VM GUID)
- Backup mounts

This is a list of mounted backups and is represented by a PSBackupMountInfo object. Each object contains the following items:

- Mount Session ID
- Host name
- Host ID
- State
- Mounted by (who mounted the backup)

#### **Parameters**

#### **[-Dataset | -ds String]**

Specifies the name or ID of the dataset that contains the backups you want to view.

#### **[-SearchKeys | -s String]**

Specifies the search key used to locate the backup. The key is matched to part or all of a backup description or a partial name of a backed up resource in the dataset.

#### **[-Resource | -res String]**

Specifies the name or ID of the resources belonging to the dataset that you want to view. The name or host service ID of the resource cannot be used if it is purely numeric, consisting only of digits from 0 through 9. In such cases, you should use the ID of the resource as input.

#### **[-LatestBackup | -lb Int32]**

Lists only the nth latest backup. If you do not specify this parameter, all backups appear.

#### **[< CommonParameters>]**

Displays the common parameters supported by this cmdlet: Verbose, Debug, ErrorAction, ErrorVariable, WarningAction, WarningVariable, OutBuffer, and OutVariable.

### **Example: Displaying top-level information for a specified dataset**

The following example displays top-level information for the dataset called ds1:

```
C:\PS> get-backup -dataset ds1
```

```
BackupID : 6
```

```
BackupVersion : 10/4/2010 5:07:35 PM
RetentionType : daily
RetentionDuration :
NodeName :
DatasetID : 15438<br>DatasetName : ds1
DatasetName
Description :
BackupProperties : {}
ResourcesInBackup : {CLAB-A9-13-W2K8}
BackupSnapshots : {TestFAS01:/hyperv_vol:a06e7d28-4e8c-4fe1-
b544-39727645fcbbCLAB-A9-13-W2K8_CLAB-A9-13-W2K8_10-04-2
                      010_17.07.41, TestFAS01:/
hyperv_vol:a06e7d28-4e8c-4fe1-b544-39727645fcbbCLAB-A9-13-W2K8_CLAB-
A9-13
                      -W2K8_10-04-2010_17.07.41_backup}
RestorableResources : {VMTest}
BackupMounts : {}
```
#### **Example: Displaying expanded information for a specified dataset**

The following example displays top-level expanded information for the dataset called ds1:

```
C:\PS> get-backup -dataset ds1 | fc -expand both
```

```
class PSBackup
{
  BackupID = 6 BackupVersion = 10/4/2010 5:07:35 PM
   RetentionType = daily
   RetentionDuration =
   NodeName =
  DatasetID = 15438 DatasetName = ds1
   Description =
   BackupProperties =
     \sqrt{ } ]
   ResourcesInBackup =
     \lceil class PSBackedUpResource
\left\{ \begin{array}{c} \end{array} \right. ChildResources =
Figure 1999
                class PSBackedUpResource
\left\{ \begin{array}{c} 0 & 0 \\ 0 & 0 \end{array} \right\} ChildResources =
Figure 1999 (Control of the Control of
                       DFMPSModule.PSBackedUpResource
                       DFMPSModule.PSBackedUpResource
                       DFMPSModule.PSBackedUpResource
 ]
                  IsRestorable = True
                  Snapshots =
```

```
In the contract of the Contract of T
                     a06e7d28-4e8c-4fe1-b544-39727645fcbbCLAB-A9-13-
W2K8_CLAB-A9-13-W2K8_10-04-2010_17.07.41
                     a06e7d28-4e8c-4fe1-b544-39727645fcbbCLAB-A9-13-
W2K8_CLAB-A9-13-W2K8_10-04-2010_17.07.41_backup
 ]
                 ResourceBackupProperties =
Figure 1999 (Control of the Control of
 ]
                ResourceName = VMTest
               Resourcell = 14605 ResourceType = Virtualization.HyperV.VM
                VendorObjectID = EA9FE5BD-30B0-465D-ABF9-ABFA8A4B66A7
 }
 ]
          IsRestorable = False
          Snapshots =
Figure 1999
 ]
          ResourceBackupProperties =
Figure 1999
 ]
         ResourceName = CLAB-A9-13-W2K8
         ResourceID = 14601
         ResourceType = Virtualization.HyperV.Parent
          VendorObjectID = CLAB-A9-13-W2K8
        }
     ]
   BackupSnapshots =
    \perp class PSSnapshotInfo
\left\{ \begin{array}{c} \end{array} \right.SnapshotName = a06e7d28-4e8c-4fe1-b544-39727645fcbbCLAB-A9-13-W2K8_CLAB-A9-13-W2K8_10-04-2010_17.07.41
         VolumeName = TestFAS01:/hyperv_vol
        }
       class PSSnapshotInfo
\left\{ \begin{array}{c} \end{array} \right.SnapshotName = a06e7d28-4e8c-4fe1-b544-39727645fcbbCLAB-A9-13-
W2K8_CLAB-A9-13-W2K8_10-04-2010_17.07.41_backup
         VolumeName = TestFAS01:/hyperv_vol
\begin{matrix} \end{matrix}\sim \sim 1
   RestorableResources =
     [
       class PSResource
\left\{ \begin{array}{c} \end{array} \right. ResourceName = VMTest
          ResourceID = 14605
          ResourceType = Virtualization.HyperV.VM
```

```
 VendorObjectID = EA9FE5BD-30B0-465D-ABF9-ABFA8A4B66A7
       }
     ]
}
   BackupMounts =
[
]
```
#### **Example: Displaying fully expanded information for a specified dataset**

The following example displays fully expanded information, including resources contained in the backup, for the dataset called ds1:

```
C:\PS> get-backup -dataset ds1 | fc -expand both -depth 18
```

```
class PSBackup
{
    BackupID = 6 BackupVersion = 10/4/2010 5:07:35 PM
     RetentionType = daily
     RetentionDuration =
     NodeName =
     DatasetID = 15438
     DatasetName = ds1
     Description =
     BackupProperties =
\blacksquare ]
     ResourcesInBackup =
         \Gamma class PSBackedUpResource
\left\{ \begin{array}{c} \end{array} \right. ChildResources =
Figure 1999
                             class PSBackedUpResource
\left\{ \begin{array}{c} 0 & \text{if } \mathbb{R}^n \setminus \mathbb{R}^n \setminus \mathbb ChildResources =
In the contract of the Contract of T
                                           class PSBackedUpResource
\left\{ \begin{array}{cc} 0 & \text{if } \lambda & \text{if } \lambda \in \mathbb{R}^n, \ \lambda & \text{if } \lambda \in \mathbb{R}^n, \ \lambda & \text{if } \lambda \in \mathbb{R}^n, \ \lambda & \text{if } \lambda \in \mathbb{R}^n, \ \lambda & \text{if } \lambda \in \mathbb{R}^n, \ \lambda & \text{if } \lambda \in \mathbb{R}^n, \ \lambda & \text{if } \lambda \in \mathbb{R}^n, \ \lambda & \text{if } \lambda \in \mathbb{R}^n, \ \lambda & \text{if } \lambda \in \mathbb{R}^n, \ \lambda & ChildResources =
Figure 1999 (Figure 1999) (Figure 1999)
                                                         class PSBackedUpResource
\{ ChildResources =
produced a series of the control of the control of
                                                                       class PSBackedUpResource
\{ ChildResources =
 [
                                                                                     class PSBackedUpResource
\{ ChildResources =
```

```
experimental control of the control of the control of the control of the control of the control of the control of
                                                       class PSBackedUpResource
\{ ChildResources =
 [
class and class of the contract of the class of the class of the class
PSBackedUpResource
\{ ChildResources =
experimental contracts and contracts of the contracts of the contracts of the contracts of the contracts of th
class in the class of the class of the class of the class of the class of the class
PSBackedUpResource
\{ChildResources =
produced a series of the contract of the contract of the contract of the contract of the contract of the contract of
\mathcal{L} = \{ \mathcal{L} \in \mathcal{L} \mid \mathcal{L} \in \mathcal{L} \} . The contract of \mathcal{L} = \{ \mathcal{L} \mid \mathcal{L} \in \mathcal{L} \} IsRestorable 
= False
                                                                          Snapshots =
produced a series of the contract of the contract of the contract of the contract of the contract of the contract of
\mathcal{L} = \{ \mathcal{L} \in \mathcal{L} \mid \mathcal{L} \in \mathcal{L} \} . The contract of \mathcal{L} = \{ \mathcal{L} \mid \mathcal{L} \in \mathcal{L} \}ResourceBackupProperties =
produced a series of the contract of the contract of the contract of the contract of the contract of the contract of
\mathcal{L} = \{ \mathcal{L} \in \mathcal{L} \mid \mathcal{L} \in \mathcal{L} \} . The contract of \mathcal{L} = \{ \mathcal{L} \mid \mathcal{L} \in \mathcal{L} \} ResourceName 
= TestFAS01
                                                                         ResourceID = 
14669
                                                                         ResourceType 
= Storage.ONTAP.StorageSystem
VendorObjectID = TestFAS01
\}\mathbb{R}^n , the contract of the contract of the contract of the contract of \mathbb{R}^n IsRestorable = False
                                                                  Snapshots =
 [
\mathbb{R}^n , the contract of the contract of the contract of the contract of \mathbb{R}^nResourceBackupProperties =
 [
\mathbb{R}^n , the contract of the contract of the contract of the contract of \mathbb{R}^n ResourceName = /vol/
hyperv_vol
                                                                 ResourceID = 14668
                                                                 ResourceType = 
Storage.ONTAP.Volume
                                                                  VendorObjectID = 
TestFAS01:/vol/hyperv_vol
```

```
\{\hspace{.8cm}\}\mathbb{R}^n , the contract of the contract of the contract of the contract \mathbb{R}^n IsRestorable = False
                                                               Snapshots =
 [
\mathbb{R}^n , the contract of the contract of the contract of the contract \mathbb{R}^n ResourceBackupProperties =
experimental control of the control of the control of the control of the control of the control of the control of
\mathbb{R}^n , the contract of the contract of the contract of the contract \mathbb{R}^n ResourceName = /vol/
hyperv_vol/hypervlun1
                                                              Resourcell = 14665 ResourceType = 
Storage.ONTAP.LUN
                                                               VendorObjectID = 
TestFAS01:/vol/hyperv_vol/hypervlun1
 }
\mathbb{R}^n , the contract of the contract of the contract of \mathbb{R}^n IsRestorable = False
                                                       Snapshots =
experimental control of the control of the control of the control of the control of the control of the control of
\mathcal{L} = \{ \mathcal{L} \mid \mathcal{L} \in \mathcal{L} \} . The contract of the contract of \mathcal{L} = \{ \mathcal{L} \} ResourceBackupProperties =
experimental control of the control of the control of the control of the control of the control of the control of
\mathbb{R}^n , the contract of the contract of the contract of \mathbb{R}^nResourceName = \backslash?
\Volume{7b8dc17c-7ec0-4ac3-b8a0-7b91384dc681}\
                                                      ResourceID = 14660
                                                      ResourceType = 
FileSystem.NTFS.VolumeGuid
                                                      VendorObjectID = \backslash?
\Volume{7b8dc17c-7ec0-4ac3-b8a0-7b91384dc681}\
\{\hspace{.8cm}\}design to the control of the control of the control of the control of the control of the control of the control of
                                              IsRestorable = False
                                              Snapshots =
 [
design to the control of the control of the control of the control of the control of the control of the control of
                                              ResourceBackupProperties =
 [
design to the control of the control of the control of the control of the control of the control of the control of
                                              ResourceName = G
                                              ResourceID = 14657
                                              ResourceType = 
FileSystem.NTFS.MountPoint
                                            VendorObjectID = G
 }
\mathbb{R}^n , the contract of the contract of the contract \mathbb{R}^n
```
**26** | OnCommand™ Windows® PowerShell Cmdlets Guide

```
 IsRestorable = False
                                    Snapshots =
produced a series of the control of the control of
\mathbb{R}^n , the contract of the contract of the contract \mathbb{R}^n ResourceBackupProperties =
produced a series of the series of the series of the series of the series of the series of the series of the s
\mathbb{R}^n , the contract of the contract of the contract \mathbb{R}^n ResourceName = G
                                    ResourceID = 14646
                                    ResourceType = FileSystem.NTFS.File
                                    VendorObjectID = G
 }
The Community of the Community of the Community
                            IsRestorable = False
                            Snapshots =
Figure 1999 (Figure 1999) (Figure 1999)
The Community of the Community of the Community
                            ResourceBackupProperties =
Figure 1999 (Figure 1999) (Figure 1999)
The Community of the Community of the Community
                            ResourceName = G
                            ResourceID = 14631
                            ResourceType = Virtualization.HyperV.VMConfig
                            VendorObjectID = G
\{a,b,c,d\} , we have the set of \{a,b,c,d\} class PSBackedUpResource
\{x_1, x_2, \ldots, x_n\} ChildResources =
In the contract of the contract of the contract of the contract of the contract of the contract of the contract of the contract of the contract of the contract of the contract of the contract of the contract of the contra
                                 class PSBackedUpResource
\{ ChildResources =
produced a series of the control of the control of
                                         class PSBackedUpResource
\{ ChildResources =
 [
                                                 class PSBackedUpResource
\{ ChildResources =
experimental control of the control of the control of the control of the control of the control of the control of
                                                          class PSBackedUpResource
\{ ChildResources =
experimental control of the control of the control of the control of the control of the control of the control of
class and class of the contract of the class of the class of the class
PSBackedUpResource
\{ ChildResources =
 [
class in the class of the class of the class of the class of the class of the class
```

```
PSBackedUpResource
\{ChildResources =
produced a series of the contract of the contract of the contract of the contract of the contract of the contract of
\mathcal{L} = \{ \mathcal{L} \in \mathcal{L} \mid \mathcal{L} \in \mathcal{L} \} . The contract of \mathcal{L} = \{ \mathcal{L} \mid \mathcal{L} \in \mathcal{L} \} IsRestorable 
= False
                                                                            Snapshots =
produced a series of the contract of the contract of the contract of the contract of the contract of the contract of
\mathcal{L} = \{ \mathcal{L} \in \mathcal{L} \mid \mathcal{L} \in \mathcal{L} \} . The contract of \mathcal{L} = \{ \mathcal{L} \mid \mathcal{L} \in \mathcal{L} \}ResourceBackupProperties =
produced a series of the contract of the contract of the contract of the contract of the contract of the contract of
\mathcal{L} = \{ \mathcal{L} \in \mathcal{L} \mid \mathcal{L} \in \mathcal{L} \} . The contract of \mathcal{L} = \{ \mathcal{L} \mid \mathcal{L} \in \mathcal{L} \} ResourceName 
= TestFAS01
                                                                           ResourceID = 
14669
                                                                            ResourceType 
= Storage.ONTAP.StorageSystem
VendorObjectID = TestFAS01
\}\mathbb{R}^n , the contract of the contract of the contract of the contract of \mathbb{R}^n IsRestorable = False
                                                                    Snapshots =
 [
\mathcal{L} = \{ \mathcal{L} \mid \mathcal{L} \in \mathcal{L} \} . The contract of the contract of \mathcal{L} = \{ \mathcal{L} \mid \mathcal{L} \in \mathcal{L} \}ResourceBackupProperties =
 [
\mathbb{R}^n , the contract of the contract of the contract of the contract of \mathbb{R}^n ResourceName = /vol/
hyperv_vol
                                                                   ResourceID = 14668
                                                                   ResourceType = 
Storage.ONTAP.Volume
                                                                   VendorObjectID = 
TestFAS01:/vol/hyperv_vol
\{\hspace{.8cm}\}\mathbb{R}^n , the contract of the contract of the contract of the contract \mathbb{R}^n IsRestorable = False
                                                            Snapshots =
 [
\mathbb{R}^n , the contract of the contract of the contract of the contract \mathbb{R}^n ResourceBackupProperties =
 [
\mathbb{R}^n , the contract of the contract of the contract of the contract \mathbb{R}^n
```

```
 ResourceName = /vol/
hyperv_vol/hypervlun1
                                                                     ResourceID = 14665
                                                                     ResourceType = 
Storage.ONTAP.LUN
                                                                     VendorObjectID = 
TestFAS01:/vol/hyperv_vol/hypervlun1
 }
\mathcal{L} = \{ \mathcal{L} \mid \mathcal{L} \in \mathcal{L} \} . The contract of the contract of \mathcal{L} = \{ \mathcal{L} \} IsRestorable = False
                                                            Snapshots =
experimental control of the control of the control of the control of the control of the control of the control of
\mathbb{R}^n , the contract of the contract of the contract of \mathbb{R}^n ResourceBackupProperties =
experimental control of the control of the control of the control of the control of the control of the control of
\mathbb{R}^n , the contract of the contract of the contract of \mathbb{R}^nResourceName = \backslash?
\Volume{7b8dc17c-7ec0-4ac3-b8a0-7b91384dc681}\
                                                           ResourceID = 14660
                                                           ResourceType = 
FileSystem.NTFS.VolumeGuid
                                                           VendorObjectID = \backslash?
\Volume{7b8dc17c-7ec0-4ac3-b8a0-7b91384dc681}\
\{\hspace{.8cm}\}design to the control of the control of the control of the control of the control of the control of the control of
                                                   IsRestorable = False
                                                  Snapshots =
experimental products and the contract of the contract of the contract of the contract of the contract of the
design to the control of the control of the control of the control of the control of the control of the control of
                                                  ResourceBackupProperties =
 [
design to the control of the control of the control of the control of the control of the control of the control of
                                                  ResourceName = G
                                                  ResourceID = 14657
                                                  ResourceType = 
FileSystem.NTFS.MountPoint
                                                VendorObjectID = G
 }
\mathbb{R}^n , the contract of the contract of the contract \mathbb{R}^n IsRestorable = False
                                         Snapshots =
produced a series of the control of the control of
\mathbb{R}^n , the contract of the contract of \mathbb{R}^n ResourceBackupProperties =
produced a series of the control of the control of
\mathbb{R}^n , the contract of the contract of the contract \mathbb{R}^nResourceName = q: \VMTest
```

```
 ResourceID = 14645
                                     ResourceType = FileSystem.NTFS.File
                                     VendorObjectID = g:\VMTest
 }
The Community of the Community of the Community
                             IsRestorable = False
                             Snapshots =
Figure 1999 (Figure 1999) (Figure 1999)
The Community of the Community of the Community
                             ResourceBackupProperties =
Figure 1999 (Figure 1999) (Figure 1999)
The Community of the Community of the Community
                             ResourceName = g:\VMTest
                             ResourceID = 14632
                             ResourceType = Virtualization.HyperV.Snapshot
                             VendorObjectID = g:\VMTest
\{a,b,c,d\} , we have the set of \{a,b,c,d\} class PSBackedUpResource
\left\{ \begin{array}{cc} 0 & \text{if } \lambda & \text{if } \lambda \in \mathbb{R}^n, \ \lambda & \text{if } \lambda \in \mathbb{R}^n, \ \lambda & \text{if } \lambda \in \mathbb{R}^n, \ \lambda & \text{if } \lambda \in \mathbb{R}^n, \ \lambda & \text{if } \lambda \in \mathbb{R}^n, \ \lambda & \text{if } \lambda \in \mathbb{R}^n, \ \lambda & \text{if } \lambda \in \mathbb{R}^n, \ \lambda & \text{if } \lambda \in \mathbb{R}^n, \ \lambda & \text{if } \lambda \in \mathbb{R}^n, \ \lambda & ChildResources =
Figure 1999 (Figure 1999) (Figure 1999)
                                   class PSBackedUpResource
\{ ChildResources =
produced a series of the control of the control of
                                           class PSBackedUpResource
\{ ChildResources =
 [
                                                    class PSBackedUpResource
\{ ChildResources =
experimental control of the control of the control of the control of the control of the control of the control of
                                                            class PSBackedUpResource
\{ ChildResources =
 [
class and class of the contract of the class of the class of the class
PSBackedUpResource
\{ ChildResources =
 [
class in the class of the class of the class of the class of the class of the class
PSBackedUpResource
\{ChildResources =
experimental control of the control of the control of the control of the control of the control of the control of
\mathcal{L} = \{ \mathcal{L} \in \mathcal{L} \mid \mathcal{L} \in \mathcal{L} \} . The contract of \mathcal{L} = \{ \mathcal{L} \mid \mathcal{L} \in \mathcal{L} \} IsRestorable 
= False
                                                                                Snapshots =
produced a series of the contract of the contract of the contract of the contract of the contract of the contract of
```

```
\mathcal{L} = \{ \mathcal{L} \in \mathcal{L} \mid \mathcal{L} \in \mathcal{L} \} . The contract of \mathcal{L} = \{ \mathcal{L} \mid \mathcal{L} \in \mathcal{L} \}ResourceBackupProperties =
produced a series of the contract of the contract of the contract of the contract of the contract of the contract of
\mathcal{L} = \{ \mathcal{L} \in \mathcal{L} \mid \mathcal{L} \in \mathcal{L} \} . The contract of \mathcal{L} = \{ \mathcal{L} \mid \mathcal{L} \in \mathcal{L} \} ResourceName 
= TestFAS01
                                                                          ResourceID = 
14669
                                                                          ResourceType 
= Storage.ONTAP.StorageSystem
VendorObjectID = TestFAS01
\}\mathcal{L} = \{ \mathcal{L} \mid \mathcal{L} \in \mathcal{L} \} . The contract of the contract of \mathcal{L} = \{ \mathcal{L} \mid \mathcal{L} \in \mathcal{L} \} IsRestorable = False
                                                                  Snapshots =
 [
\mathbb{R}^n , the contract of the contract of the contract of the contract of \mathbb{R}^nResourceBackupProperties =
experimental contracts and contracts of the contracts of the contracts of the contracts of the contracts of th
\mathbb{R}^n , the contract of the contract of the contract of the contract of \mathbb{R}^n ResourceName = /vol/
hyperv_vol
                                                                 Resourcell = 14668 ResourceType = 
Storage.ONTAP.Volume
                                                                  VendorObjectID = 
TestFAS01:/vol/hyperv_vol
\{\hspace{.8cm}\}\mathbb{R}^n , the contract of the contract of the contract of the contract \mathbb{R}^n IsRestorable = False
                                                          Snapshots =
 [
\mathbb{R}^n , the contract of the contract of the contract of the contract \mathbb{R}^n ResourceBackupProperties =
 [
\mathbb{R}^n , the contract of the contract of the contract of the contract \mathbb{R}^n ResourceName = /vol/
hyperv_vol/hypervlun1
                                                          ResourceID = 14665
                                                          ResourceType = 
Storage.ONTAP.LUN
                                                          VendorObjectID = 
TestFAS01:/vol/hyperv_vol/hypervlun1
 }
\mathbb{R}^n , the contract of the contract of the contract of \mathbb{R}^n
```

```
 IsRestorable = False
                                                              Snapshots =
experimental control of the control of the control of the control of the control of the control of the control of
\mathbb{R}^n , the contract of the contract of the contract of \mathbb{R}^n ResourceBackupProperties =
experimental control of the control of the control of the control of the control of the control of the control of
\mathcal{L} = \{ \mathcal{L} \mid \mathcal{L} \in \mathcal{L} \} . The contract of the contract of \mathcal{L} = \{ \mathcal{L} \}ResourceName = \backslash?
\Volume{7b8dc17c-7ec0-4ac3-b8a0-7b91384dc681}\
                                                              ResourceID = 14660
                                                              ResourceType = 
FileSystem.NTFS.VolumeGuid
                                                             VendorObjectID = \\?
\Volume{7b8dc17c-7ec0-4ac3-b8a0-7b91384dc681}\
\{a,b,c,d\} , we have the contract of \{a,b,c,d\}design to the control of the control of the control of the control of the control of the control of the control of
                                                    IsRestorable = False
                                                    Snapshots =
 [
design to the control of the control of the control of the control of the control of the control of the control of
                                                    ResourceBackupProperties =
experimental products and the contract of the contract of the contract of the contract of the contract of the
design to the control of the control of the control of the control of the control of the control of the control of
                                                    ResourceName = G
                                                    ResourceID = 14657
                                                   ResourceType = 
FileSystem.NTFS.MountPoint
                                                 VendorObjectID = G
 }
\mathbb{R}^n , the contract of the contract of \mathbb{R}^n IsRestorable = False
                                          Snapshots =
produced a series of the control of the control of
\mathbb{R}^n , the contract of the contract of the contract \mathbb{R}^n ResourceBackupProperties =
produced a series of the control of the control of
\mathbb{R}^n , the contract of the contract of the contract \mathbb{R}^nResourceName = g:\temp\}. ResourceID = 14644
                                          ResourceType = FileSystem.NTFS.File
                                        VendorObjectID = g:\temp.vhd
 }
The Community of the Community of the Community
                                 IsRestorable = False
                                 Snapshots =
Figure 1999 (Figure 1999) (Figure 1999)
The Community of the Community of the Community
```

```
 ResourceBackupProperties =
Figure 1999 (Figure 1999) (Figure 1999)
The Community of the Community of the Community
                       ResourceName = g:\temp. vhd ResourceID = 14633
                        ResourceType = Virtualization.HyperV.VHD
                        VendorObjectID = g:\temp.vhd
\{a,b,c,d\} , we have the set of \{a,b,c,d\} ]
                 IsRestorable = True
                 Snapshots =
Figure 1999 (Control of the Control of
                      a06e7d28-4e8c-4fe1-b544-39727645fcbbCLAB-A9-13-
W2K8_CLAB-A9-13-W2K8_10-04-2010_17.07.41
                      a06e7d28-4e8c-4fe1-b544-39727645fcbbCLAB-A9-13-
W2K8_CLAB-A9-13-W2K8_10-04-2010_17.07.41_backup
 ]
                 ResourceBackupProperties =
Figure 1999 (Control of the Control of
 ]
                 ResourceName = VMTest
                 ResourceID = 14605
                 ResourceType = Virtualization.HyperV.VM
                 VendorObjectID = EA9FE5BD-30B0-465D-ABF9-ABFA8A4B66A7
 }
 ]
          IsRestorable = False
          Snapshots =
           \begin{matrix} 1 \\ 1 \end{matrix} ]
          ResourceBackupProperties =
           \lceil ]
          ResourceName = CLAB-A9-13-W2K8
          ResourceID = 14601
          ResourceType = Virtualization.HyperV.Parent
          VendorObjectID = CLAB-A9-13-W2K8
\begin{matrix} \end{matrix} ]
   BackupSnapshots =
    \Gamma class PSSnapshotInfo
\left\{\begin{array}{c} \end{array}\right\}SnapshotName = a06e7d28-4e8c-4fe1-b544-39727645fcbbCLAB-A9-13-W2K8_CLAB-A9-13-W2K8_10-04-2010_17.07.41
          VolumeName = TestFAS01:/hyperv_vol
\begin{matrix} \end{matrix} class PSSnapshotInfo
\left\{ \begin{array}{c} \end{array} \right.
```

```
 SnapshotName = a06e7d28-4e8c-4fe1-b544-39727645fcbbCLAB-A9-13-
W2K8_CLAB-A9-13-W2K8_10-04-2010_17.07.41_backup
         VolumeName = TestFAS01:/hyperv_vol
       }
     ]
  RestorableResources =
    \Box class PSResource
       {
         ResourceName = VMTest
         ResourceID = 14605
         ResourceType = Virtualization.HyperV.VM
         VendorObjectID = EA9FE5BD-30B0-465D-ABF9-ABFA8A4B66A7
       }
     ]
}
  BackupMounts =
\sqrt{ }]
```
#### **Related references**

[Common cmdlet parameters](#page-8-0) on page 9

# **Remove-Backup**

The Remove-Backup cmdlet enables you to delete a backup by indicating backup ID, version, dataset, or node parameters.

### **Syntax**

```
Remove-Backup [-Dataset <String>] [-Node <String>] [-BackupID <UInt32>] [-
BackupVersion <String>] [-AllowDeferredDelete] [-DeleteMultipleBackups]
[<CommonParameters>]
```
### **Description**

This cmdlet enables you to delete a backup by indicating backup ID, version, dataset, or node parameters.

#### **Parameters**

#### **[-Dataset | -ds Dataset\_name]**

Specifies the name of the dataset backup that you want to delete. You must use this parameter unless you use the -BackupID parameter. If you use the -BackupID parameter, the dataset name is ignored.

#### **[-Node | -n <Node\_name>]**

Specifies the name of the policy node that uniquely defines the backup version you want to delete. If you use the -BackupID parameter, the node name is ignored.

#### **[-BackupID | -bkid <UInt32>]**

Specifies the instance of the backup that you want to delete. You must use this parameter unless you specify both the -Dataset and -BackupVersion parameters.

#### **[-BackupVersion | -bkver <String>]**

Specifies the backup version by using the backup timestamp. You must use this parameter unless you use the -BackupID parameter. If you use the -BackupID parameter, the backup version is ignored.

#### **[-AllowDeferredDelete | -defdel]**

Specifies that the backup should be deleted at a later date if it can not be deleted at the current time.

### **[-DeleteMultipleBackups | -delmulti]**

Deletes all of the backups matching the specified -BackupVersion and - Dataset parameters. Do not use the -BackupID or the -Node parameters with this parameter. If you do not use this parameter, only a single backup matching the specified criteria is deleted.

#### **[<CommonParameters>]**

Displays the common parameters supported by this cmdlet: Verbose, Debug, ErrorAction, ErrorVariable, WarningAction, WarningVariable, OutBuffer, and OutVariable.

#### **Example: Deleting a specified backup**

The following example deletes the backup with a backup ID of 25 and deletes any corresponding snapshot copies:

#### **C:\PS>Remove-Backup -BackupID 25**

#### **Example: Retrieving and deleting the latest backup of a specified dataset**

The following example uses the Get-Backup and Remove-Backup cmdlets to retrieve and then delete the latest backup of the dataset called HyperVDS:

**C:\PS> Get-Backup -ds HyperVDS -LatestBackup 1 | Remove-Backup**

#### **Related references**

[Common cmdlet parameters](#page-8-0) on page 9

# <span id="page-34-0"></span>**Restore-Backup**

The Restore-Backup cmdlet restores virtual objects from a specified backup.

# **Syntax**

The following syntax displays options for the cmdlet that are common to both Hyper-V and VMware environments:

```
Restore-Backup -BackupID <UInt32> -Resource <String> [-RestoreScript
<String>] [-Asynchronous] [-StartVM] [<CommonParameters>]
```
The following syntax displays the VMware specific options for the cmdlet:

```
Restore-Backup -BackupID <UInt32> -Resource <String> [-RestoreScript
<String>] [-Asynchronous] [-StartVM] [-MountToESXHost <String>]
[<CommonParameters>]
```
# **Description**

This cmdlet enables you to restore any Hyper-V or VMware virtual object from a specified backup, except a single virtual machine disk. This cmdlet supports the restoration of only virtual machines. When restoring a Hyper-V virtual machine, only one restore operation can run at a time. The cmdlet returns a job identifier of the restore operation on the server.

### **Parameters**

#### **-BackupID | -bkid Backup\_ID**

Specifies the instance of the backup that you want to restore.

#### **-Resource | -res <Resource\_Name>**

Specifies the name, ID, or Host Service ID of the resource that you want to restore. The resource must exist in the backup and be restorable. The name or host service ID of the resource cannot be used if it is purely numeric, consisting only of digits from 0 through 9. In such cases, you should use the ID of the resource as input.

#### **[-RestoreScript | -script <Restore\_script>]**

Specifies the full path name of the script used to invoke the host service before and after the restore operation.

#### **[-Asynchronous | -async]**

Specifies that the cmdlet should return after the restore operation begins. If you do not specify this parameter, the cmdlet returns upon completion.

#### **[-StartVM | -start]**

Specifies that the virtual machine being restored should be started after the restore operation is finished.

#### <span id="page-35-0"></span>**[-MountToESXHost | -esx <ESX\_Host\_Name>]**

Specifies the name or ID of the ESX server on which to mount the backup during the restore operation. This parameter is only valid with VMware virtual machines.

#### **[<CommonParameters>]**

Displays the common parameters supported by this cmdlet: Verbose, Debug, ErrorAction, ErrorVariable, WarningAction, WarningVariable, OutBuffer, and OutVariable.

# **Example: Restoring a specified virtual machine**

The following example restores a virtual machine called VM-Test from a backup with an ID of 25 and starts the virtual machine upon completion of the restore operation. The cmdlet returns 61 as the identifier of the restore operation started on the server.

```
C:\PS>Restore-Backup -BackupID 25 -Resource VM-Test -StartVM
```

```
Restores a virtual machine named 'VM-Test' from backup whose ID is 
25. 
The virtual machine will be started after restore is complete.
     61
```
#### **Related references**

[Common cmdlet parameters](#page-8-0) on page 9

# **Mount-Backup**

The Mount-Backup cmdlet mounts a backup that contains VMware virtual objects.

# **Syntax**

```
Mount-Backup -BackupID <UInt32> -Host <String> [-Asynchronous]
[<CommonParameters>]
```
# **Description**

This cmdlet enables you to mount a backup that contains VMware virtual objects. This cmdlet does not work with backups created in a Hyper-V environment. The cmdlet returns a job identifier of the mount operation on the server. After mounting a backup, you can use the Get-Backup command to view the backup mount information.

#### <span id="page-36-0"></span>**Parameters**

#### **-BackupID | -bkid <UInt32>**

Specifies the instance of the backup that you want to mount.

#### **-Host | -h <String>**

Specifies the name or ID of the ESX server on which to mount the backup.

#### **[-Asynchronous | -async]**

Specifies that the cmdlet should return after the mount operation begins. If you do not specify this parameter, the cmdlet returns upon completion.

#### **[<CommonParameters>]**

Displays the common parameters supported by this cmdlet: Verbose, Debug, ErrorAction, ErrorVariable, WarningAction, WarningVariable, OutBuffer, and OutVariable.

#### **Example: Mounting a specified backup**

The following example mounts a backup with an ID of 6 and a host named host1.rtp.netapp.com. The cmdlet returns 16 as the identifier of the mount operation on the server.

**C:\PS>Mount-Backup -BackupID 6 -Host host1.test.lab.com**

Mount backup ID 6 on host 'host1.test.lab.com'. The output of the command indicates that a job with ID 16 has been started on the server for mount operation.

16

#### **Related references**

[Common cmdlet parameters](#page-8-0) on page 9

# **Dismount-Backup**

The Dismount-Backup cmdlet unmounts a backup that contains VMware virtual objects.

#### **Syntax**

```
Dismount-Backup -MountSessionID <UInt32> [-Asynchronous]
[<CommonParameters>]
```
# <span id="page-37-0"></span>**Description**

This cmdlet enables you to unmount a mounted backup that contains VMware virtual objects. This cmdlet does not work with backups created in a Hyper-V environment. The cmdlet returns a job identifier of the mount operation on the server. Before unmounting the backup, you can use the Get-Backup command to view the backup mount information.

#### **Parameters**

#### **-MountSessionID | -mntid <UInt32>**

Specifies the instance of the mounted backup that you want to unmount.

#### **[-Asynchronous | -async]**

Specifies that the cmdlet should return after the unmount operation begins. If you do not specify this parameter, the cmdlet returns upon completion.

#### **Example: Unmounting a specified backup**

The following example unmounts a backup with an ID of 12. The cmdlet returns 18 as the identifier of the unmount operation on the server.

```
C:\PS>Dismount-Backup -MountSessionID 12
```
Dismounts a backup whose mount session ID is 12. The output of the command indicates that a job with ID 18 has been started on the server for dismount operation.

18

#### **Related references**

[Common cmdlet parameters](#page-8-0) on page 9

# <span id="page-38-0"></span>**OnCommand host service PowerShell cmdlets**

You can use the OnCommand host service PowerShell cmdlets to perform object discovery, local restore operations, and host configuration.

# **Executing host service PowerShell cmdlets**

You can use the host service PowerShell cmdlets to perform various tasks, including host service configuration and restore operations.

#### **Before you begin**

You must have installed the following:

- OnCommand Host Package
- Windows PowerShell 1.0 or later
- Windows NET  $3.5$  SP 1

#### **About this task**

The following versions of Windows are supported:

- Windows XP with Service Pack 3
- Windows Vista with Service Pack 2
- Windows Vista with Service Pack 1
- Windows 7
- Windows Server 2003 with Service Pack 2
- Windows Server 2008 with Service Pack 1
- Windows Server 2008 with Service Pack 2
- Windows Server 2008 R2 (full and server core)
- Hyper-V Server 2008 R2

#### **Step**

**1.** Start OnCommand host service PowerShell snap-in.

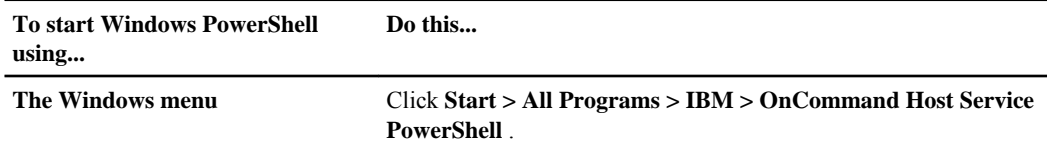

<span id="page-39-0"></span>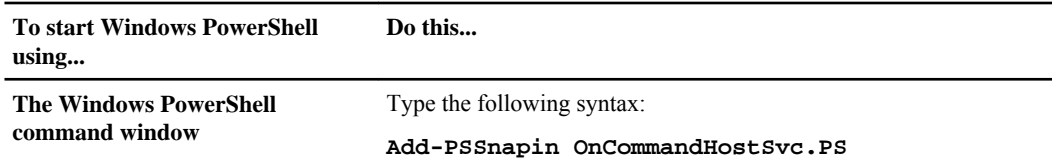

# **Configure-HostService**

The Configure-HostService cmdlet configures the host service with credential information to interact with resources, as well as readies the host service to work with the DataFabric Manager server service endpoint.

# **Syntax**

Configure-HostService [-SetCredential True | False] [-RemoveCredential True | False] [-ResourceID String ] [-ResourceType String ] -Username String [- Password String] [-Options String [ ]] [-Server String] [-Port Int32] [-URL String]

### **Description**

This cmdlet configures the host service with credential information to interact with resources, as well as to ready the host service to work with the DataFabric Manager server service endpoint. Credential information is required to interact with and manage the resources.

When the DataFabric Manager server is down, you should only use this cmdlet for configuring storage controller or vCenter credentials.

#### **Parameters**

#### **[-SetCredential | -setcred True | False]**

Indicates the credentials that you must configure to interact with and manage the specified resources.

#### **[-RemoveCredential | -remcred True | False]**

Indicates the credentials that you must remove for the specified resources.

#### **[-ResourceID | -id String]**

Identifies the resource that you want to configure. You must specify the storage system if you want to configure it with the host service.

#### **[-ResourceType | -type String]**

Specifies the type of resource that you want to configure.

#### **-Username | -un String**

Specifies the username of the storage system or vCenter credential. This parameter is mandatory for this cmdlet.

#### **[-Password | -pwd String]**

Specifies the password of the storage system or vSphere credential.

#### **[-Options | -type String]**

Specifies the options specific to your configuration.

You can use the -Options parameter to change the DataFabric Manager server IP address or port number.

You can also use the -Options parameter to force the host service to re-register and exchange certificates with the DataFabric Manager server. You can use this option to obtain a new certificate for the DataFabric Manager server. If a previously registered host service was uninstalled and then reinstalled, you can unregister the host service and then force the DataFabric Manager server to use a new host service certificate to set up a correct trust relationship with the host service.

The following list displays all options for the DataFabric Manager server:

- DFMServerPort: xxxx
- DFMServerIP: xxx xxx xxx xxx
- Authorize: false Set to false to force host service to exchange certificates with the DataFabric Manager server
- Protocol::http
- Protocol::https
- Protocol::rpc (Hyper-V only)

#### **[-Server | -s String]**

Specifies the name or IP address of the host service server. Do not use the -URL parameter with the -Port or -Server parameters.

#### **[-Port | -p Int32]**

Specifies the port number of the host service web service. The default value is 808. Do not use the -URL parameter with the -Port or -Server parameters.

#### **[-URL | -u URL\_address]**

Specifies the endpoint address of the server. Do not use the -URL parameter with the -Port or -Server parameters. You must use net.tcp binding with this parameter.

#### <span id="page-41-0"></span>**Example: Configuring a host service using specified resources**

The following example configures a host service with the resource ID of "storagesystemname" and a resource type of "storagesystem":

**c:\PS>configure-hostservice -setcredential -resourceid "storagesystemname" -resourcetype "StorageSystem" -username "username" -password "password" -options "protocol::http"**

#### **Example: Changing an IP address and port number**

The following example configures a host service by changing the DataFabric Manager server IP address and port number:

**c:\PS>Configure-HostService -options DFMServerIP::<new dfm ip>,DFMServerPort::<new dfm port>**

#### **Related references**

[Common cmdlet parameters](#page-8-0) on page 9

# **Get-HSConfiguration**

The Get-HSConfiguration cmdlet lists configuration information for the host service.

#### **Syntax**

```
Get-HSConfiguration [-Server String] [-Port Int32] [-Adminport Int32] [-URL
String] [-AdminURL String] [-CertificateInfo]
```
#### **Description**

This cmdlet lists the configuration information for the host service, including registered plug-ins, such as wsdl version, time zone, host service ID, plug-in type and version information, and plug-in resource types.

#### **Parameters**

**[-Server | -s String]**

Specifies the name or IP address of the host service server. Do not use the -URL parameter with the -Port or -Server parameters.

#### **[-Port | -p Int32]**

Specifies the host service management web service port number. The default value is 808. Do not use the -URL parameter with the -Port or -Server parameters.

#### **[-Adminport | -ap Int32]**

Specifies the host service administration web service port number. The default value is 808. Do not use the -Adminport or the -Server parameters with the - AdminURL parameter.

#### <span id="page-42-0"></span>**[-URL | -u String]**

Specifies the endpoint address of the server. Do not use the -URL parameter with the -Port or -Server parameters. You must use net.tcp binding with this parameter.

#### **[-AdminURL | -au String]**

Specifies the endpoint address of the administrative host service. Do not use the - Adminport or the -Server parameters with the -AdminURL parameter. You must use net.tcp binding with this parameter.

#### **[-CertificateInfo | -ci]**

Retrieves information about the host service and DataFabric Manager server certificates, including certificate CN name, expiry date, and sha256 thumbprint .

#### **Example: Displaying information for an administrative host service**

The following example lists the configuration information for the host with the Admin URL (net.tcp://localhost:808/HostService/Admin):

**c:\PS>Get-HSConfiguration -AdminURL net.tcp://localhost:808/ HostService/Admin**

#### **Related references**

[Common cmdlet parameters](#page-8-0) on page 9

# **List-HSBackups**

The List-HSBackups cmdlet displays the primary backups of a specified resource and the backup information associated with it.

### **Syntax**

```
List-HSBackups [-ResourceIDs String [ ]] [-ResourceType String] [-BackupID
String] [-Server String] [-Port Int32] [-URL String]
```
### **Description**

This cmdlet displays the primary backups of a specified resource and the backup information associated with it.

### <span id="page-43-0"></span>**Parameters**

#### **[-ResourceIDs | -ids String]**

Identifies the resources whose backups you want to view. If you want to view a backup containing multiple virtual machines, the backup must contain all specified virtual machines. If you do not specify a resource ID, the cmdlet lists all backups. You must use this parameter with the -ResourceType parameter.

### **[-ResourceType | -type String]**

Specifies the resource types whose backups you want to view. You must use this parameter with the -ResourceIDs parameter.

#### **[-BackupID | -bk String]**

Identifies the backup that contains information you want to view. Do not use this parameter with the -ResourceIDs parameter.

#### **[-Server | -s String]**

Specifies the name or IP address of the server. Do not use the -URL parameter with the -Port or -Server parameters.

#### **[-Port | -p Int32]**

Specifies the host service management web service port number. The default value is 808. Do not use the -URL parameter with the -Port or -Server parameters.

### **[-URL | -u String]**

Specifies the endpoint address of the server. Do not use the -URL parameter with the -Port or -Server parameters. You must use net.tcp binding with this parameter.

# **Example: Displaying backups using a specified ID**

The following example displays the backup with the backup ID 25:

```
c:\PS> List-HSBackups -backupid 25
```
### **Example: Displaying backups using specified resources**

The following example displays backups with resources vmid1 and vmid2:

```
c:\PS> List-HSBackups -resourceid <vmid1>,<vmid2> -resourcetype
<virtualization.vmware\hyperv.vm>
```
#### **Related references**

[Common cmdlet parameters](#page-8-0) on page 9

# <span id="page-44-0"></span>**List-HSResources**

The List-HSResources cmdlet displays the resources of a specified host.

# **Syntax**

```
List-HSResources -ResourceIDs String [ ] [-ResourceTypes String] [-
Namespace String] [-Server String] [-Port Int32] [-URL String] [-Details |
-dtlsl
```
# **Description**

This cmdlet displays the resources of a specified host. You can use this cmdlet to display details about a specific resource, all resources of a specified type, or all resources associated with a specified host.

# **Parameters**

#### **-ResourceIDs | -ids String**

Specifies the identifiers of the resources displayed. When using the - ResourceIDs or the -ResourceTypes parameters, you must enclose the parameter within double quotes ("/") for the cmdlet to execute properly.

#### **[-ResourceTypes | -ts String]**

Specifies the types of resources displayed. If you use this parameter without the - ResourceIDs parameter, all of the resources with the specified type are displayed. You can find the types of resources using the Get-configuration cmdlet. When using the -ResourceIDs or the -ResourceTypes parameters, you must enclose the parameter within double quotes ("/") for the cmdlet to execute properly.

#### **[-Namespace | -ns String]**

Specifies the namespaces displayed. You can find the namespace IDs using the Get-configuration cmdlet. Do not use the -Namespace parameter with the - ResourceTypes or -ResourceIDs parameters.

#### **[-Server | -s String]**

Specifies the name or IP address of the host service server. Do not use the -URL parameter with the -Port or -Server parameters.

#### **[-Port | -p Int32]**

Specifies the host service management web service port number. The default value is 808. Do not use the -URL parameter with the -Port or -Server parameters.

#### **[-URL | -u String]**

Specifies the endpoint address of the server. Do not use the -URL parameter with the -Port or -Server parameters. You must use net.tcp binding with this parameter.

```
[-Details | -dtls]
```
Specifies the details of the resources displayed.

#### **Example: Listing resources with a specified resource type**

The following example lists the resources with the resource types of Virtualization.HyperV.VM and Virtualization.HyperV.VHD:

```
c:\PS>List-HSResources -resourcetypes
Virtualization.HyperV.VM,Virtualization.HyperV.VHD
```
#### **Related references**

[Common cmdlet parameters](#page-8-0) on page 9 [Get-HSConfiguration](#page-41-0) on page 42

# **Restore-HSBackup**

The Restore-HSBackup cmdlet restores a primary backup when the DataFabric Manager server is down.

#### **Syntax**

```
Restore-HSBackup -TimeInterval Int32 -BackupID Int32 -ResourceIDs String
[ ] [-ResourceType String] [-Options String [ ]] [Scriptpath String] [-
Server String] [-Port Int32] [-URL String]
```
#### **Description**

This cmdlet enables you to restore a primary backup when the DataFabric Manager server is down because you can not use the OnCommand console or CLI to perform this task. You should only use this cmdlet when the DataFabric Manager server is down.

#### **Parameters**

```
-BackupID | -bk String
```
Identifies the host service backup that you want to restore.

#### **-TimeInterval | -tm Int32**

Specifies the time interval, in seconds, to poll the restore operation results.

#### **-ResourceIDs | -ids String**

Identifies the resource that you want to restore.

### **[-ResourceType | -type String]**

Specifies the type of resource ID. You can find the resource ID using the List-HSBackups cmdlet.

#### **[-Options | -type <String>]**

Specifies the options for restore operations.

The following list displays all of the options:

- StartVMAfterRestore::true
- MountToEsxHost::EsxServerName (VMware only)
- diskID::DestinationDatastore::datastoreNameorId (VMware only)

#### **[-Scriptpath | -sp String]**

Specifies the path to the script file. Custom arguments are not supported. If you use a PowerShell script, you should use the drive letter convention. For other types of scripts, you can use either the drive letter convention or the Universal Naming **Convention** 

#### **[-Server | -s String]**

Specifies the name or IP address of the host service server. Do not use the -URL parameter with the -Port or -Server parameters.

#### **[-Port | -p Int32]**

Specifies the host service management web service port number. The default value is 808. Do not use the -URL parameter with the -Port or -Server parameters.

#### **[-URL | -u String]**

Specifies the endpoint address of the server. Do not use the -URL parameter with the -Port or -Server parameters. You must use net.tcp binding with this parameter.

#### **Example: Restoring a backup using specified resources**

The following example restores a backup containing the resources id1 and id2:

```
c:\PS>Restore-HSbackup -resourceids id1, id2 -backupid backupid1 -
resourcetype "Virtualization.VMware.VM" -options "
StartVMAfterRestore::true" -script "c:\myscript.bat"
```
#### **Related references**

[Common cmdlet parameters](#page-8-0) on page 9

# <span id="page-47-0"></span>**New-HSCertificate**

The New-HSCertificate cmdlet generates a new certificate for the host service anytime after installation.

# **Syntax**

```
New-HSCertificate [-CertificateExpiry DateTime ] [-Force]
[<CommonParameters>]
```
#### **Description**

This cmdlet generates a new certificate for the host service anytime after installation. You can generate a new certificate when the existing one is about to expire or has expired. The certificate generated by the installer is valid for five years from the installation date.

Warning events appear in the Windows event log when the certificate is close to expiration. Error events are posted in the Windows event log after the certificate has expired. If you see SSL failures, you can use the Get-HSConfiguration -certificateinfo cmdlet to verify which certificates are used on the host for host service and DataFabric Manager server, as well as their respective expiration dates.

#### **Parameters**

#### **[-CertificateExpiry | -cert DateTime]**

Sets a user-specified date and time for certificate expiry.

**[-Force]**

Enables the operation to continue if a warning occurs.

#### **[CommonParameters]**

Displays the common parameters supported by this cmdlet: Verbose, Debug, WarningAction, and WarningVariable.

### **Example: Generating a new host service certificate with an expiry date**

The following example generates a new host service certificate set to expire 1/19/2026:

**C:\PS>New-HSCertificate -CertificateExpiry 01/19/2026**

#### **Related references**

[Common cmdlet parameters](#page-8-0) on page 9 [Get-HSConfiguration](#page-41-0) on page 42

# **Copyright and trademark information**

Copyright ©1994 - 2011 NetApp, Inc. All rights reserved. Printed in the U.S.A.

Portions copyright © 2011 IBM Corporation. All rights reserved.

US Government Users Restricted Rights - Use, duplication or disclosure restricted by GSA ADP Schedule Contract with IBM Corp.

No part of this document covered by copyright may be reproduced in any form or by any means— graphic, electronic, or mechanical, including photocopying, recording, taping, or storage in an electronic retrieval system—without prior written permission of the copyright owner.

References in this documentation to IBM products, programs, or services do not imply that IBM intends to make these available in all countries in which IBM operates. Any reference to an IBM product, program, or service is not intended to state or imply that only IBM's product, program, or service may be used. Any functionally equivalent product, program, or service that does not infringe any of IBM's or NetApp's intellectual property rights may be used instead of the IBM or NetApp product, program, or service. Evaluation and verification of operation in conjunction with other products, except those expressly designated by IBM and NetApp, are the user's responsibility.

No part of this document covered by copyright may be reproduced in any form or by any means— graphic, electronic, or mechanical, including photocopying, recording, taping, or storage in an electronic retrieval system—without prior written permission of the copyright owner.

Software derived from copyrighted NetApp material is subject to the following license and disclaimer:

THIS SOFTWARE IS PROVIDED BY NETAPP "AS IS" AND WITHOUT ANY EXPRESS OR IMPLIED WARRANTIES, INCLUDING, BUT NOT LIMITED TO, THE IMPLIED WARRANTIES OF MERCHANTABILITY AND FITNESS FOR A PARTICULAR PURPOSE, WHICH ARE HEREBY DISCLAIMED. IN NO EVENT SHALL NETAPP BE LIABLE FOR ANY DIRECT, INDIRECT, INCIDENTAL, SPECIAL, EXEMPLARY, OR CONSEQUENTIAL DAMAGES (INCLUDING, BUT NOT LIMITED TO, PROCUREMENT OF SUBSTITUTE GOODS OR SERVICES; LOSS OF USE, DATA, OR PROFITS; OR BUSINESS INTERRUPTION) HOWEVER CAUSED AND ON ANY THEORY OF LIABILITY, WHETHER IN CONTRACT, STRICT LIABILITY, OR TORT

(INCLUDING NEGLIGENCE OR OTHERWISE) ARISING IN ANY WAY OUT OF THE USE OF THIS SOFTWARE, EVEN IF ADVISED OF THE POSSIBILITY OF SUCH DAMAGE.

NetApp reserves the right to change any products described herein at any time, and without notice. NetApp assumes no responsibility or liability arising from the use of products described herein, except as expressly agreed to in writing by NetApp. The use or purchase of this product does not convey a license under any patent rights, trademark rights, or any other intellectual property rights of NetApp.

The product described in this manual may be protected by one or more U.S.A. patents, foreign patents, or pending applications.

RESTRICTED RIGHTS LEGEND: Use, duplication, or disclosure by the government is subject to restrictions as set forth in subparagraph  $(c)(1)(ii)$  of the Rights in Technical Data and Computer Software clause at DFARS 252.277-7103 (October 1988) and FAR 52-227-19 (June 1987).

#### **Trademark information**

IBM, the IBM logo, and ibm.com are trademarks or registered trademarks of International Business Machines Corporation in the United States, other countries, or both. A complete and current list of other IBM trademarks is available on the Web at http://www.ibm.com/legal/copytrade.shtml

Linux is a registered trademark of Linus Torvalds in the United States, other countries, or both.

Microsoft, Windows, Windows NT, and the Windows logo are trademarks of Microsoft Corporation in the United States, other countries, or both.

UNIX is a registered trademark of The Open Group in the United States and other countries.

NetApp, the NetApp logo, Network Appliance, the Network Appliance logo, Akorri, ApplianceWatch, ASUP, AutoSupport, BalancePoint, BalancePoint Predictor, Bycast, Campaign Express, ComplianceClock, Cryptainer, CryptoShred, Data ONTAP, DataFabric, DataFort, Decru, Decru DataFort, DenseStak, Engenio, Engenio logo, E-Stack, FAServer, FastStak, FilerView, FlexCache, FlexClone, FlexPod, FlexScale, FlexShare, FlexSuite, FlexVol, FPolicy, GetSuccessful, gFiler, Go further, faster, Imagine Virtually Anything, Lifetime Key Management, LockVault, Manage ONTAP, MetroCluster, MultiStore, NearStore, NetCache, NOW (NetApp on the Web), Onaro, OnCommand, ONTAPI, OpenKey, PerformanceStak, RAID-DP, ReplicatorX, SANscreen, SANshare, SANtricity, SecureAdmin, SecureShare, Select, Service

**50** IBM System Storage N series: OnCommand Windows PowerShell Cmdlets Guide For Use with Core Package 5.0 and Host Package 1.0

Builder, Shadow Tape, Simplicity, Simulate ONTAP, SnapCopy, SnapDirector, SnapDrive, SnapFilter, SnapLock, SnapManager, SnapMigrator, SnapMirror, SnapMover, SnapProtect, SnapRestore, Snapshot, SnapSuite, SnapValidator, SnapVault, StorageGRID, StoreVault, the StoreVault logo, SyncMirror, Tech OnTap, The evolution of storage, Topio, vFiler, VFM, Virtual File Manager, VPolicy, WAFL, Web Filer, and XBB are trademarks or registered trademarks of NetApp, Inc. in the United States, other countries, or both.

All other brands or products are trademarks or registered trademarks of their respective holders and should be treated as such.

NetApp, Inc. is a licensee of the CompactFlash and CF Logo trademarks.

NetApp, Inc. NetCache is certified RealSystem compatible.

#### **Notices**

This information was developed for products and services offered in the U.S.A.

IBM may not offer the products, services, or features discussed in this document in other countries. Consult your local IBM representative for information on the products and services currently available in your area. Any reference to an IBM product, program, or service is not intended to state or imply that only that IBM product, program, or service may be used. Any functionally equivalent product, program, or service that does not infringe on any IBM intellectual property right may be used instead. However, it is the user's responsibility to evaluate and verify the operation of any non-IBM product, program, or service.

IBM may have patents or pending patent applications covering subject matter described in this document. The furnishing of this document does not give you any license to these patents. You can send license inquiries, in writing to:

IBM Director of Licensing IBM Corporation North Castle Drive Armonk, N.Y. 10504-1785 U.S.A.

For additional information, visit the web at: http://www.ibm.com/ibm/licensing/contact/

The following paragraph does not apply to the United Kingdom or any other country where such provisions are inconsistent with local law:

**INTERNATIONAL BUSINESS MACHINES CORPORATION PROVIDES THIS PUBLICATION "AS IS" WITHOUT WARRANTY OF ANY KIND, EITHER EXPRESS OR IMPLIED, INCLUDING, BUT NOT LIMITED TO, THE IMPLIED WARRANTIES OF NON-INFRINGEMENT, MERCHANTABILITY OR FITNESS FOR A PARTICULAR PURPOSE.** Some states do not allow disclaimer of express or implied warranties in certain transactions, therefore, this statement may not apply to you.

This information could include technical inaccuracies or typographical errors. Changes are periodically made to the information herein; these changes will be incorporated in new editions of the publication. IBM may make improvements and/or changes in the product(s) and/or the program(s) described in this publication at any time without notice.

Any references in this information to non-IBM web sites are provided for convenience only and do not in any manner serve as an endorsement of those web sites. The materials at those web sites are not part of the materials for this IBM product and use of those web sites is at your own risk.

IBM may use or distribute any of the information you supply in any way it believes appropriate without incurring any obligation to you.

Any performance data contained herein was determined in a controlled environment. Therefore, the results obtained in other operating environments may vary significantly. Some measurements may have been made on development-level systems and there is no guarantee that these measurements will be the same on generally available systems. Furthermore, some measurement may have been estimated through extrapolation. Actual results may vary. Users of this document should verify the applicable data for their specific environment.

Information concerning non-IBM products was obtained from the suppliers of those products, their published announcements or other publicly available sources. IBM has not tested those products and cannot confirm the accuracy of performance, compatibility or any other claims related to non-IBM products. Questions on the capabilities of non-IBM products should be addressed to the suppliers of those products.

If you are viewing this information in softcopy, the photographs and color illustrations may not appear.

# <span id="page-52-0"></span>**Index C**

#### cmdlets

common parameters [9,](#page-8-0) [10](#page-9-0) configure-hostservice [40](#page-39-0) core package [11](#page-10-0) dismount-backup [37,](#page-36-0) [38](#page-37-0) get-backup [19](#page-18-0), [20](#page-19-0) get-hsconfiguration [42](#page-41-0) host package [39](#page-38-0) installing [11](#page-10-0) list-hsbackups [43,](#page-42-0) [44](#page-43-0) list-hsresources [45](#page-44-0) mount-backup [36](#page-35-0), [37](#page-36-0) new-backup [16](#page-15-0) new-hscertificate [48](#page-47-0) overview [9](#page-8-0) permissions [9](#page-8-0) register-user [13](#page-12-0) remove-backup [33](#page-32-0) restore-backup [35](#page-34-0) restore-hsbackup [46](#page-45-0) unregister-user [15](#page-14-0) configure-hostservice cmdlet [40](#page-39-0) core package cmdlets executing [12](#page-11-0) installing [11](#page-10-0) credentials [9](#page-8-0)

# **D**

dismount-backup cmdlet [37](#page-36-0), [38](#page-37-0)

# **E**

executing core package cmdlets [12](#page-11-0) executing host service cmdlets [39](#page-38-0)

# **G**

get-backup cmdlet [19,](#page-18-0) [20](#page-19-0) get-hsconfiguration cmdlet [42](#page-41-0)

# **H**

host cmdlets executing [39](#page-38-0) host package cmdlets [39](#page-38-0)

# **I**

installing core package cmdlets [11](#page-10-0)

# **L**

list-hsbackups cmdlet [43](#page-42-0), [44](#page-43-0) list-hsresources cmdlet [45](#page-44-0)

# **M**

mount-backup cmdlet [36,](#page-35-0) [37](#page-36-0)

# **N**

new-backup cmdlet [16](#page-15-0) new-hscertificate cmdlet [48](#page-47-0)

# **P**

parameters common cmdlet parameters [9,](#page-8-0) [10](#page-9-0) passwords [9](#page-8-0) permissions required to enter commands [9](#page-8-0) PowerShell cmdlets [9](#page-8-0)

# **R**

register-user cmdlet [13](#page-12-0) remove-backup cmdlet [33](#page-32-0) restore-backup cmdlet [35](#page-34-0) restore-hsbackup cmdlet [46](#page-45-0)

# **U**

unregister-user cmdlet [15](#page-14-0) upgrading cmdlets [11](#page-10-0) usernames [9](#page-8-0)

**54** | OnCommand™ Windows® PowerShell Cmdlets Guide

# **W**

Windows PowerShell cmdlets [9](#page-8-0)

IBM.

NA 210-05176\_A0, Printed in USA

GA32-1022-00

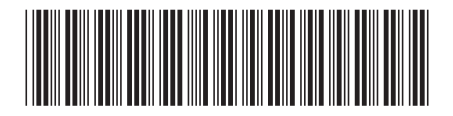